## **How to add Interest Only Payment loan in NLS**

If the entire term of the loan is "Interest Only" payment and the principal is due at maturity, then this is how you add the loan:

Enter the loan amount, Origination Date, Term, Rate etc. then click on the button next to Payment Period like below:

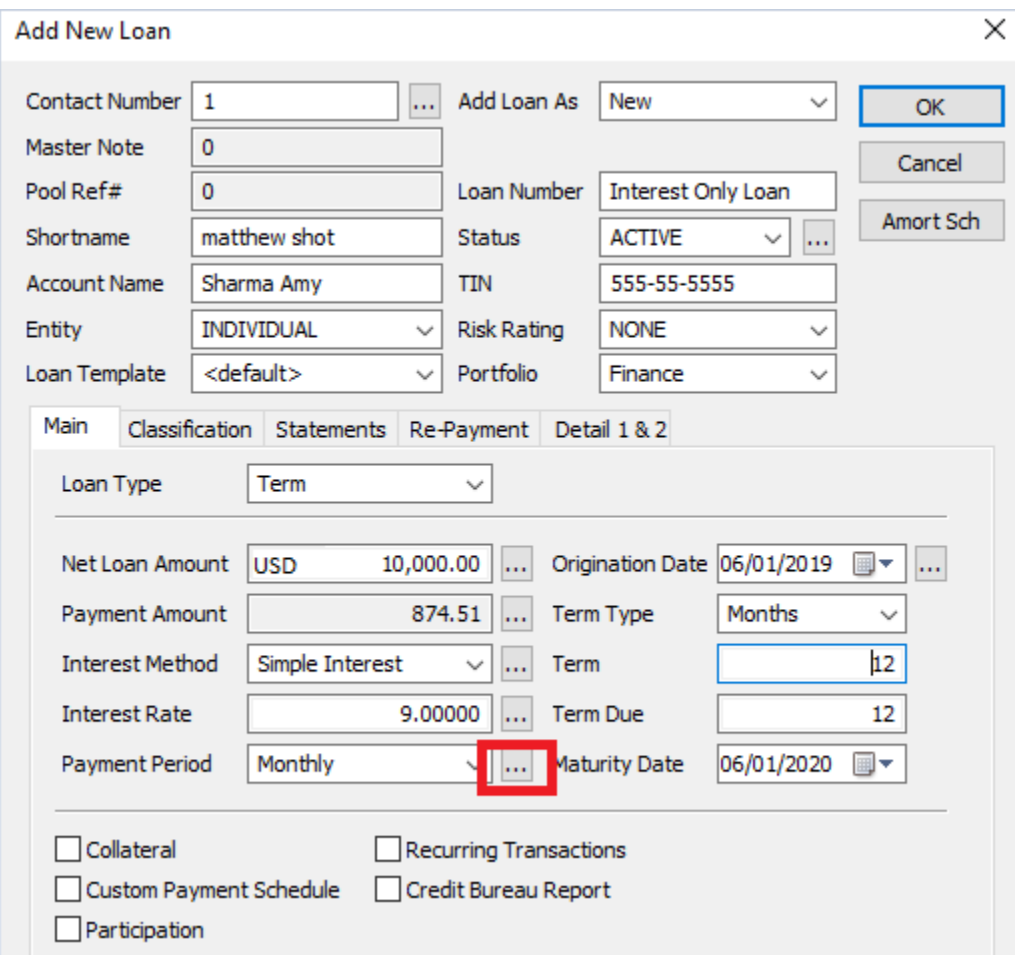

In the Payment Determination screen change the below items:

- Amort Method= Not Applicable
- Payment Method of Interest= All Interest Due at Payment less accrual cutoff
- Principal Period= Maturity

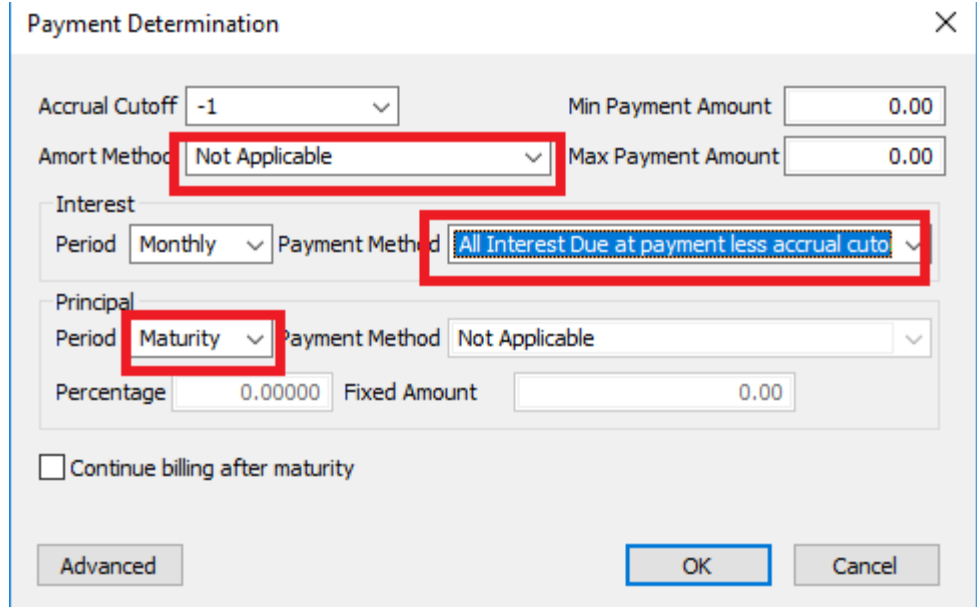

With this setup, the entire principal will bill at maturity.